## **Table of Contents**

[https://arduino.stackexchange.com/questions/78552/wiring-up-an-esp-01-to-nano?answertab=votes#](https://arduino.stackexchange.com/questions/78552/wiring-up-an-esp-01-to-nano?answertab=votes#tab-top) [tab-top](https://arduino.stackexchange.com/questions/78552/wiring-up-an-esp-01-to-nano?answertab=votes#tab-top)

<https://www.electronicslovers.com/2017/11/learn-how-to-setup-wifi-module-esp8266.html>

[https://www.youtube.com/watch?v=YKn2ZXYb\\_EI](https://www.youtube.com/watch?v=YKn2ZXYb_EI)

arduino nano esp8266 esp 01 wifi

## **use buck converter (LM2596) for 3.3v**

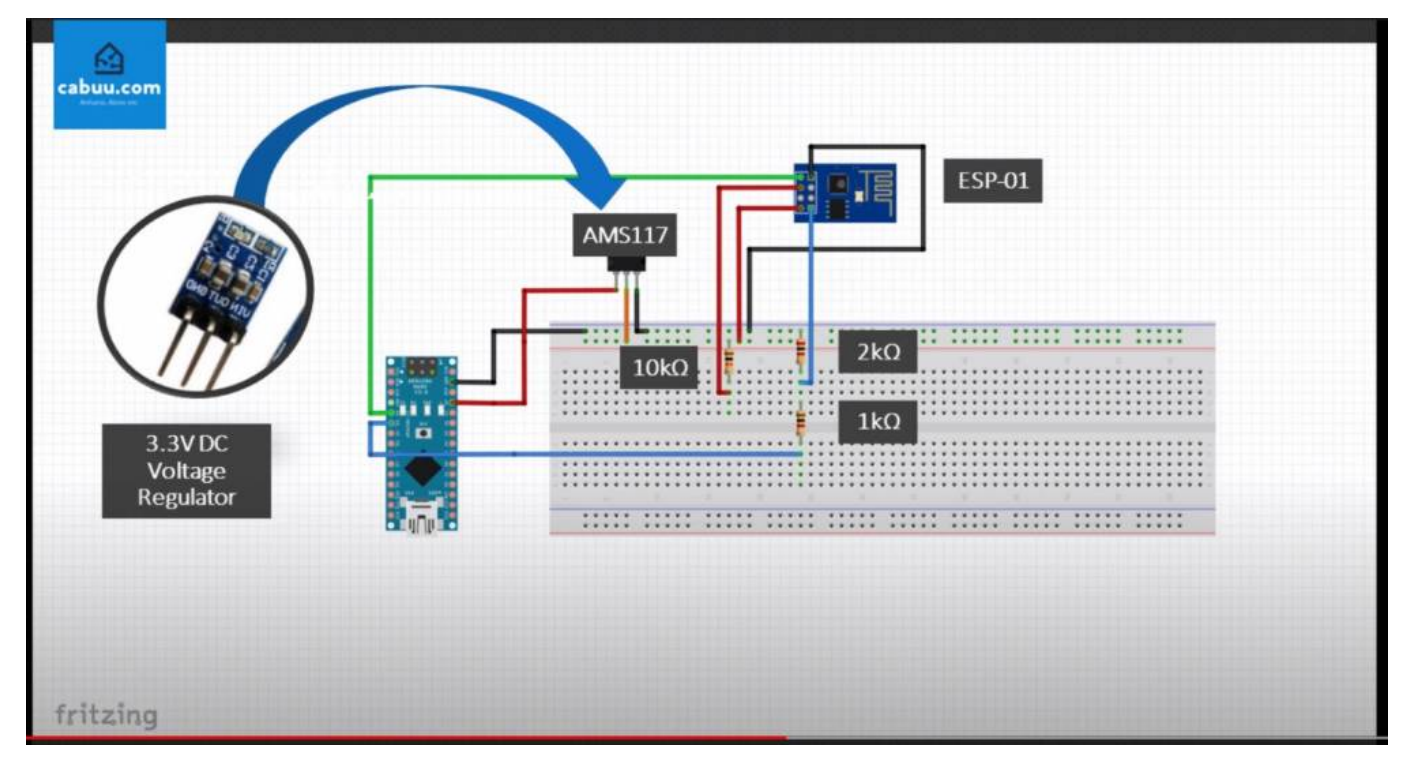

- There is a bug in the code:
- SoftwareSerial softSerial(3, 2); RX, TX \* should be \* SoftwareSerial softSerial(2, 3); RX, TX
- Also the suggested baud rate of 9600 doesnt seem to work, adjust to 115200 and go from there. Once you get a receiving signal, run the following to adjust the 01's baud to 9600:
- AT+UART DEF=9600,8,1,0,0
- After this, reflash your nano with serial bauds set to 9600 and you should be able to send AT commands over your Nano to the ESP-01 via 9600 baud

```
#include <SoftwareSerial.h>
SoftwareSerial softSerial(2, 3); // RX, TX
void setup()
{
  uint32 t baud = 9600;
   Serial.begin(baud);
   softSerial.begin(baud);
  Serial.print("SETUP!! @");
   Serial.println(baud);
}
void loop()
{
```

```
 while(softSerial.available() > 0)
     {
      char a = softSerial.read();
      if(a == ' \0') continue;
      if(a != 'r' & & a != 'n' & & (a < 32)) continue;
       Serial.print(a);
     }
    while(Serial.available() > 0)
     {
      char a = Serial.read();
       Serial.write(a);
       softSerial.write(a);
     }
}
```
- AT Will give OK on the serial monitor, if Not just unplug vcc Pin of ESP8266 Module for a moment and reconnect again.
- Send AT+RST Command to Restart module / Optional Command
- Send AT+GMR To get the firmware version
- Send AT+CWMODE? Set Module to a Dual Mode Sucha as Standalone + Access Point mode.
- Send AT+CWLAP Command to Search Nearby Wifi Access Point. Find your Wifi Name in the Search Result.
- Send AT+CWJAP="Your Wifi Name","Your Wifi Password" Command to Connect to WIFI.
- Send AT+CIFSR Command to Check Allocated Ip given by your Wifi to your ESP8266 Module/Optional Command.

From: <http://www.daisy-street.fr/dokuwiki/> - **HomeWiki**

Permanent link: **<http://www.daisy-street.fr/dokuwiki/doku.php?id=public:arduino:esp01>**

Last update: **2021/05/26 00:09**

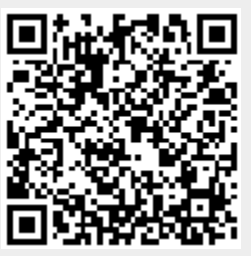